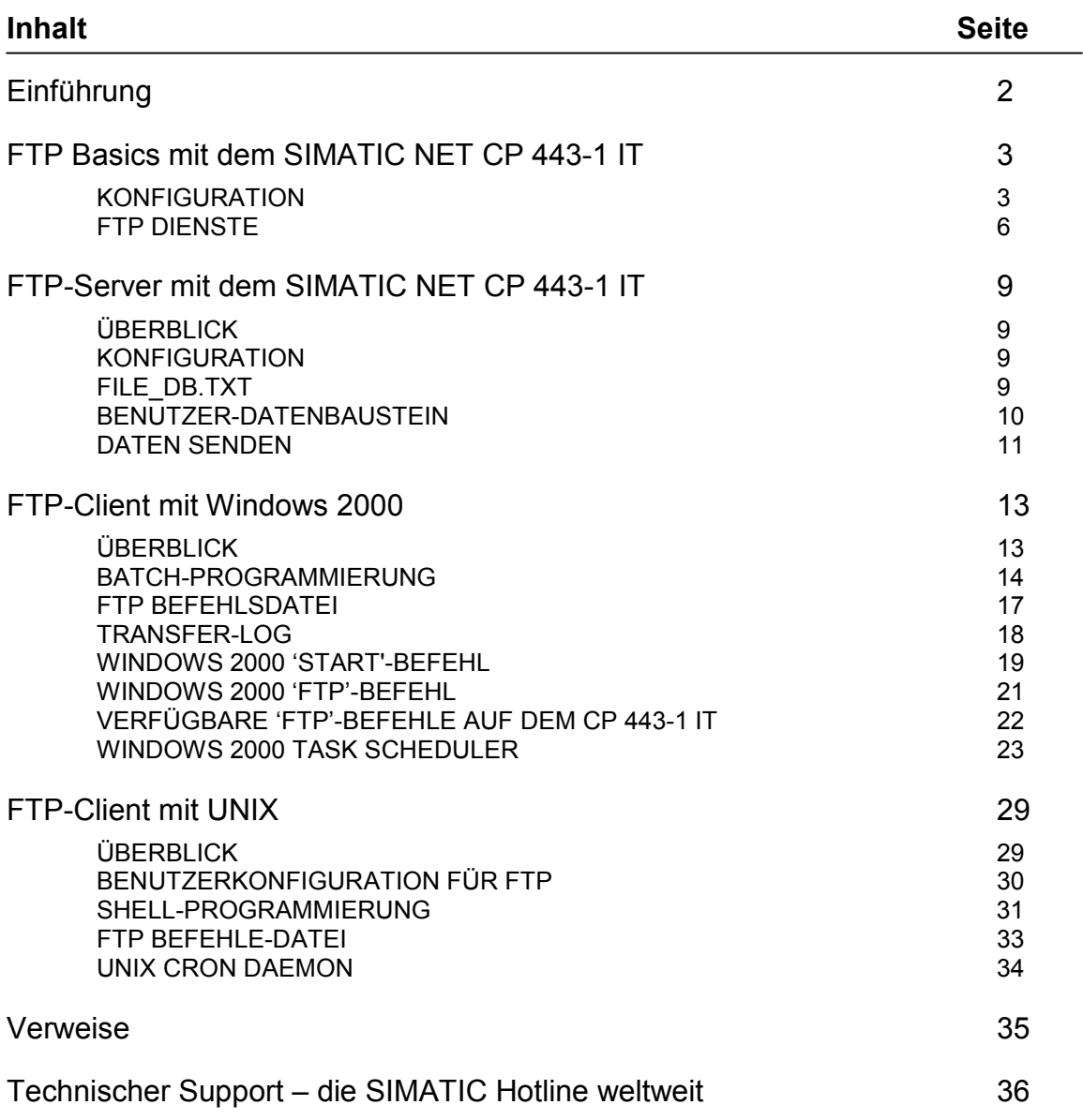

# **FTP-Automatisierung mit dem CP 443-1 IT**

Zur Zeit der Veröffentlichung wurde dieses Handbuch auf Richtigkeit und Genauigkeit überprüft. Abweichungen und Auslassungen können jedoch nicht ausgeschlossen werden, da wir für Hard- und Software und die Referenzmaterialien Konsistenz, Genauigkeit, Verlässlichkeit oder Sonstiges keine Garantie übernehmen können. Dieses Dokument wird als Leitfaden kostenfrei zur Verfügung gestellt. Der Leser dieses Handbuchs verwendet die darin enthaltenen Informationen auf eigene Gefahr und übernimmt bei der Anwendung der Informationen volle Haftung.

## **Einführung**

Dateien können mit minimalem Programmieraufwand automatisch vom IT-Modul zu einem PC übertragen werden. Dieser Leitfaden behandelt die Grundlagen der File Transfer Protocol (FTP)- Befehle und geht näher auf den 443-1 IT als FTP-Server ein. Es folgt ein genauer Überblick über FTP Client Services am PC mit Windows 2000, und die Programmierung eines Task, etwa einer Batchdatei, zur automatischen Bearbeitung.

Dieses Dokument dient lediglich als Leitfaden und es kann keine Garantie für seine Genauigkeit oder Verlässlichkeit übernommen werden. Die hier verwendeten Beispiele wurden zur Zeit der Veröffentlichung hinsichtlich der Ausstattung und der verwendeten Versionen auf ihre Richtigkeit geprüft.

## **FTP-Grundlagen mit dem SIMATIC NET CP 443-1 IT**

Das CP 443-1 IT-Modul kann sowohl als FTP-Client als auch als FTP-Server dienen. In diesem Beispiel ist ein PC mit Windows 2000 (Service Pack 2) der FTP-Client und das IT-Modul ist der FTP-Server. Die Information zur CP-Version lautet:

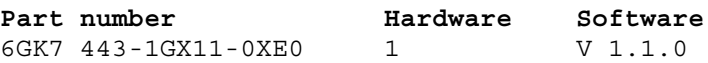

#### **KONFIGURATION**

Das IT-Modul wurde anhand der folgenden Schritte konfiguriert. Zuerst wurde das IT-Modul einer S7-400 Station hinzugefügt und die Ethernet-Parameter wie folgt eingesetzt:

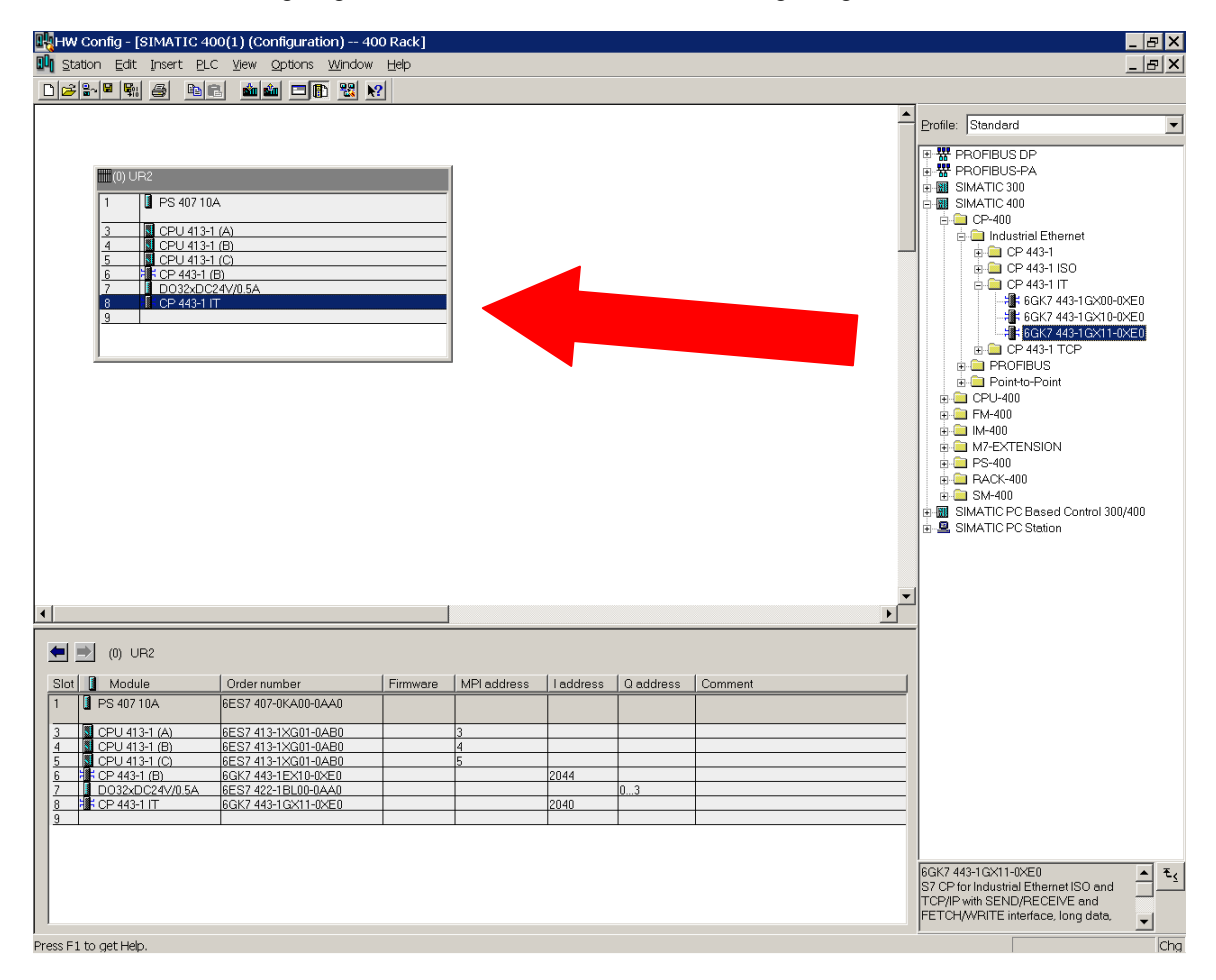

Nach dem Einbau des IT-Moduls in die Station konfigurieren Sie das Ethernet-Netzwerk und weisen Sie die IP-Adresse des Moduls zu. In diesem Beispiel wurde kein Router konfiguriert, da sich die S7-400-Station und der PC auf dem selben Netzknoten befinden.

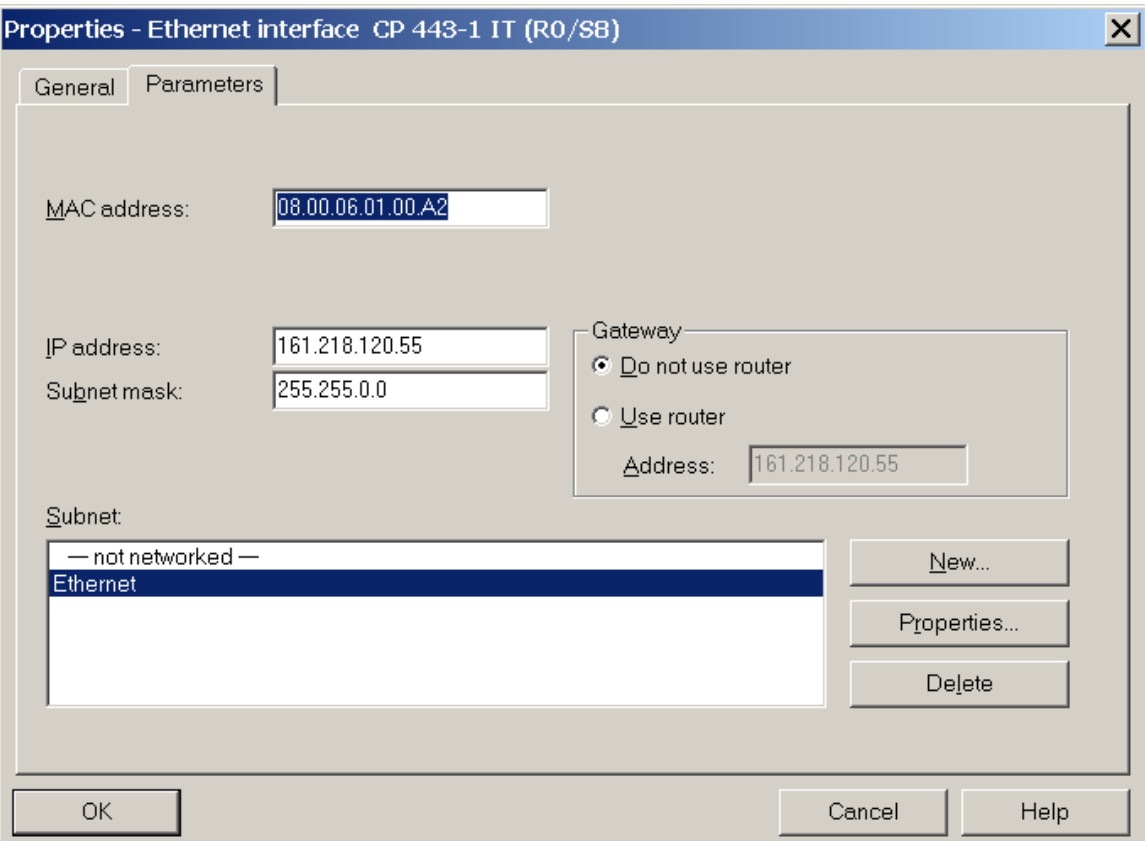

Nach der Zuweisung der Ethernet-Parameter werden die Objekteigenschaften des IT-Moduls geöffnet und die Registerkarte 'Users' geöffnet. In diesem Beispiel wurde ein neuer Benutzer namens 'steve' hinzugefügt, voller Zugriff gewährt und ein Passwort vergeben.

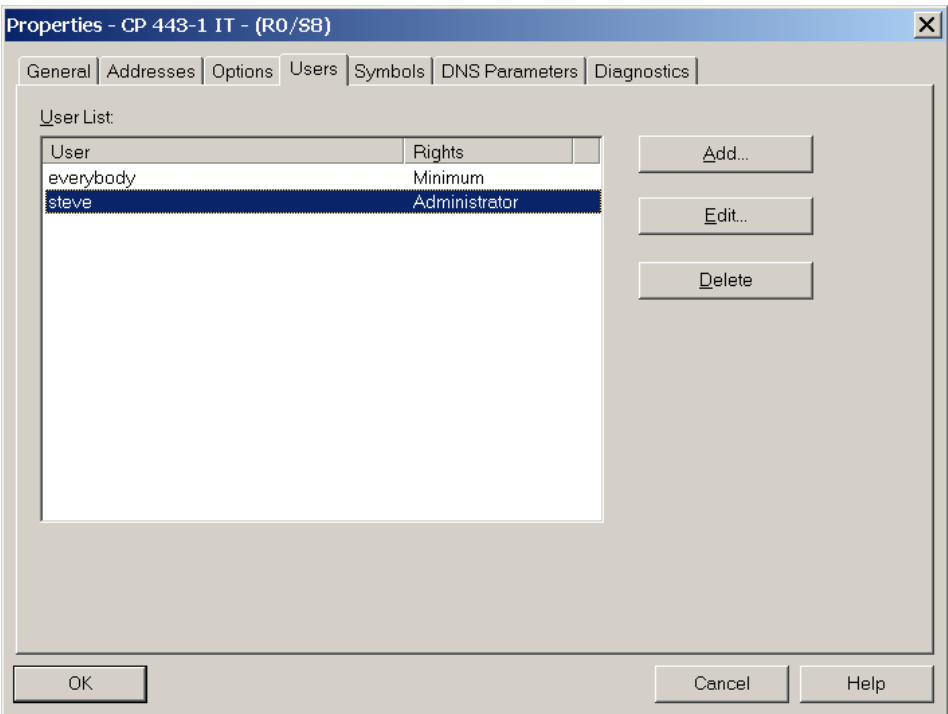

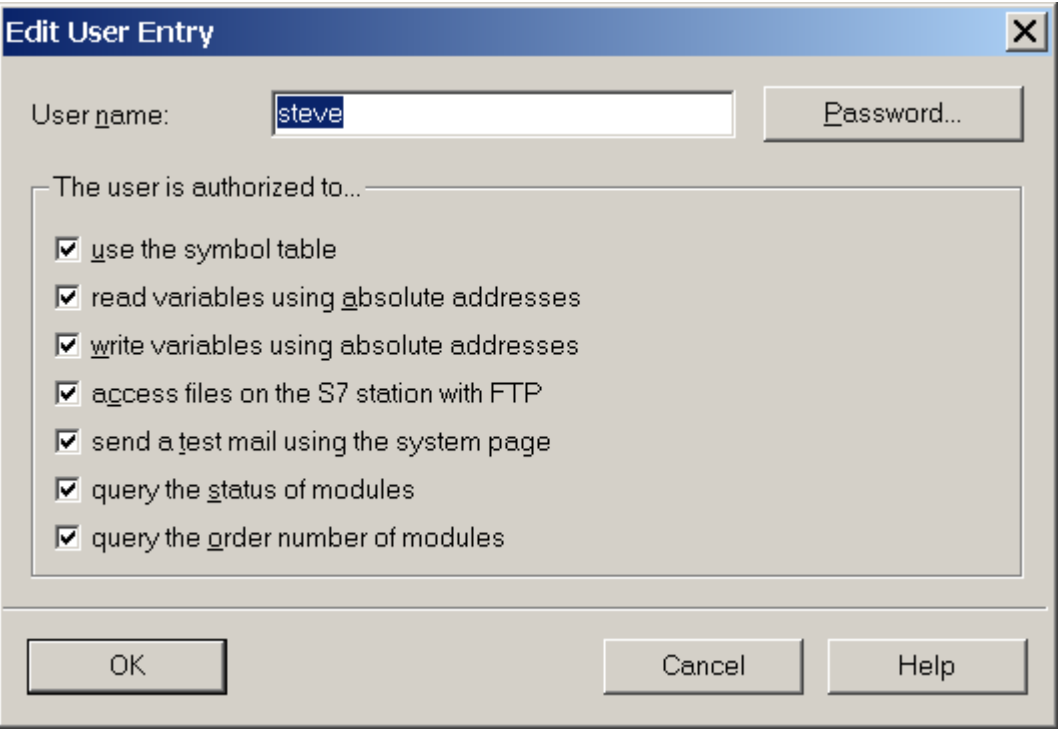

Nach Durchführung dieser Schritte wird die Konfiguration übersetzt und heruntergeladen. Nach der Fertigstellung des Downloads sollte die S7-400-Station aus- und wieder eingeschaltet werden.

#### **FTP-DIENSTE**

Öffnen Sie nach dem Reboot des IT-Moduls ein DOS-Eingabefenster. Zur Übertragung einer Datei vom PC (C:\test.txt) in das Benutzerverzeichnis des IT wurden folgende Befehle ausgeführt:

```
C:\>ftp 161.218.120.55
Connected to 161.218.120.55.
220 CP 443-1 IT FTP-Server V1.03 ready for new user
User (161.218.120.55:(none)): steve
331 User name okay, need password.
Password:
230 User logged in, proceed.
ftp> cd user
250 Requested file action okay, completed.
ftp> dir
200 Command okay.
150 File status okay; about to open data connection.
total 3
\text{div}\text{-}\text{tw}\text{-}\text{tw}- 1 root root 0 JAN 01 00:04
drwxrwxrwx 1 root root 0 JAN 01 00:00 ..
-rw-rw-rw- 1 root root 5922 JAN 01 00:05 indexe.htm
226 Transfer ok. Closing data connection.
ftp: 181 bytes received in 0.10Seconds 1.81Kbytes/sec.
ftp> put test.txt
200 Command okay.
150 File status okay; about to open data connection.
226 Transfer ok. Closing data connection.
ftp: 17 bytes sent in 0.00Seconds 17000.00Kbytes/sec.
ftp> dir
200 Command okay.
150 File status okay; about to open data connection.
total 4
drw-rw-rw- 1 root root 0 JAN 01 00:04 .
drwxrwxrwx 1 root root 0 JAN 01 00:00 ..
-rw-rw-rw- 1 root root 5922 JAN 01 00:05 indexe.htm
-rw-rw-rw- 1 root root 16 JAN 01 00:30 test.txt
226 Transfer ok. Closing data connection.
ftp: 242 bytes received in 0.10Seconds 2.42Kbytes/sec.
ftp> quit
221 Closing control connection; Thank you for using our FTP server.
C: \backslash >
```
Im Folgenden wird jeder Befehl genau besprochen. Eingabeaufforderungen sind in fetter Schrift dargestellt, Eingaben des Benutzers kursiv.

```
C:\>ftp 161.218.120.55
Connected to 161.218.120.55.
220 CP 443-1 IT FTP-Server V1.03 ready for new user
User (161.218.120.55:(none)): steve
331 User name okay, need password.
Password:
230 User logged in, proceed.
ftp>
```
Vom Quellverzeichnis des PCs, wo sich die Datei 'test.txt' befindet, führt der Benutzer den FTP-Befehl aus, wobei die IP-Adresse des IT-Moduls den FTP-Server identifiziert. PC und IT-Modul

**MÜSSEN** sich im selben IP-Subnet befinden, wie durch ihre jeweiligen Netzmasken definiert. In diesem Beispiel sind die Netzmasken auf dem PC und IT-Modul auf 255.255.0.0 festgelegt und beide IP Adressen befinden sich im selben Klasse-B-Segment, 161.218.x.y.

Nach dem Verbindungsaufbau verlangt das IT-Modul den Login des Benutzers. Das Account für 'steve' wurde, wie oben beschrieben, auf dem IT-Modul eingerichtet; es wird also der Login-Name 'steve' und auf Aufforderung das zugewiesene Passwort eingegeben. Nach Abschluss der Account-Überprüfung liefert das IT-Modul eine FTP-Eingabeaufforderung.

```
ftp> cd user
250 Requested file action okay, completed.
ftp> dir
200 Command okay.
150 File status okay; about to open data connection.
total 3
drw-rw-rw- 1 root root 0 JAN 01 00:04 .
drwxrwxrwx  1 root root 0 JAN 01 00:00 ..
-rw-rw-rw- 1 root root 5922 JAN 01 00:05 indexe.htm
226 Transfer ok. Closing data connection.
ftp: 181 bytes received in 0.10Seconds 1.81Kbytes/sec.
ftp>
```
In der oben gezeigten Auflistung wechselt vom momentan dargestellte Verzeichnis (beim Login ist dies das Quellverzeichnis) zum 'Benutzer'-Verzeichnis und es erscheint die Auflistung der Dateien. Beachten Sie, dass die Datei 'test.txt' nicht in dieser Verzeichnis-Aufstellung auftaucht.

```
ftp> put test.txt
200 Command okay.
150 File status okay; about to open data connection.
226 Transfer ok. Closing data connection.
ftp: 17 bytes sent in 0.00Seconds 17000.00Kbytes/sec.
ftp>
```
Wie oben dargestellt wird der Befehl 'put' ausgeführt, der das aktuell angezeigte Verzeichnis des PC (das Quellverzeichnis) nach der Datei 'test.txt' durchsucht und sie in das aktuelle Verzeichnis des IT kopiert (das Benutzerverzeichnis).

```
ftp> dir
200 Command okay.
150 File status okay; about to open data connection.
total 4
drw-rw-rw- 1 root root 0 JAN 01 00:04 .
drwxrwxrwx  1 root root 0 JAN 01 00:00 ..
-rw-rw-rw- 1 root root 5922 JAN 01 00:05 indexe.htm
-rw-rw-rw- 1 root root 16 JAN 01 00:30 test.txt
226 Transfer ok. Closing data connection.
ftp: 242 bytes received in 0.10Seconds 2.42Kbytes/sec.
ftp>
```
Die obige Auflistung zeigt das Verzeichnis und die Datei 'test.txt' wird im Verzeichnis /user angezeigt.

```
ftp> quit
221 Closing control connection; Thank you for using our FTP server.
C:\>
```
Der Befehl 'quit' wird, wie oben demonstriert, zum Beenden der FTP-Sitzung verwendet. Die DOS-Befehl-Eingabeaufforderung wird dann wieder hergestellt.

## **FTP-Server mit dem SIMATIC NET CP 443-1 IT**

Das CP 443-1 IT-Modul kann sowohl als FTP-Client als auch als FTP-Server dienen. Im Beispiel ist ein PC mit Windows 2000 (Service Pack 2) der FTP-Client und das IT-Modul ist der FTP-Server. Von der S7-400 CPU wird eine Datei erzeugt und auf den PC übertragen. Die CP-Information zur Version lautet:

Part number **Hardware** Software 6GK7 443-1GX11-0XE0 1 V 1.1.0

## **ÜBERBLICK**

Folgende Vorgehensweisen zum Erzeugen einer Datei aus der S7-400 CPU und zum Abruf auf einen PC mittels FTP werden detailliert beschrieben:

Konfiguration und Parametrierung der S7-400 Station Modifikation der file\_db.txt Konfigurationsdatei auf dem CP IT Erstellen eines Benutzer DB auf der S7-400 CPU Daten senden von der CPU zum PC

### **KONFIGURATION**

Konfigurieren Sie das IT-Modul in der S7-400 Station und weisen Sie eine IP-Adresse und eine Subnetzmaske zu, die dem CP erlaubt, mit dem PC zukommunizieren. Konfigurieren Sie einen Benutzer am IT-Modul mit Administrator-Rechten (voller Zugang). Wenn diese Parameter zugewiesen sind, laden Sie die Hardware-Konfiguration auf die S7-400-Station herunter.

## **FILE\_DB.TXT**

Auf dem CP IT gibt es im Ordner /config eine Datei namens 'file\_db.txt'. Ein Beispiel dieser Datei befindet sich unten. Hier ist die CPU in der S7-400-Station als 'cpu1' ausgewiesen und befindet sich in Slot 3 des Zentralbaugruppenträgers (Rack 0). Der Datenbaustein DB 200 wird als Kommunikations-Datenbaustein verwendet, mit dem von der CPU aus Daten in den CP IT gebracht werden. Dann wird dieses File per FTP in den PC übertragen.

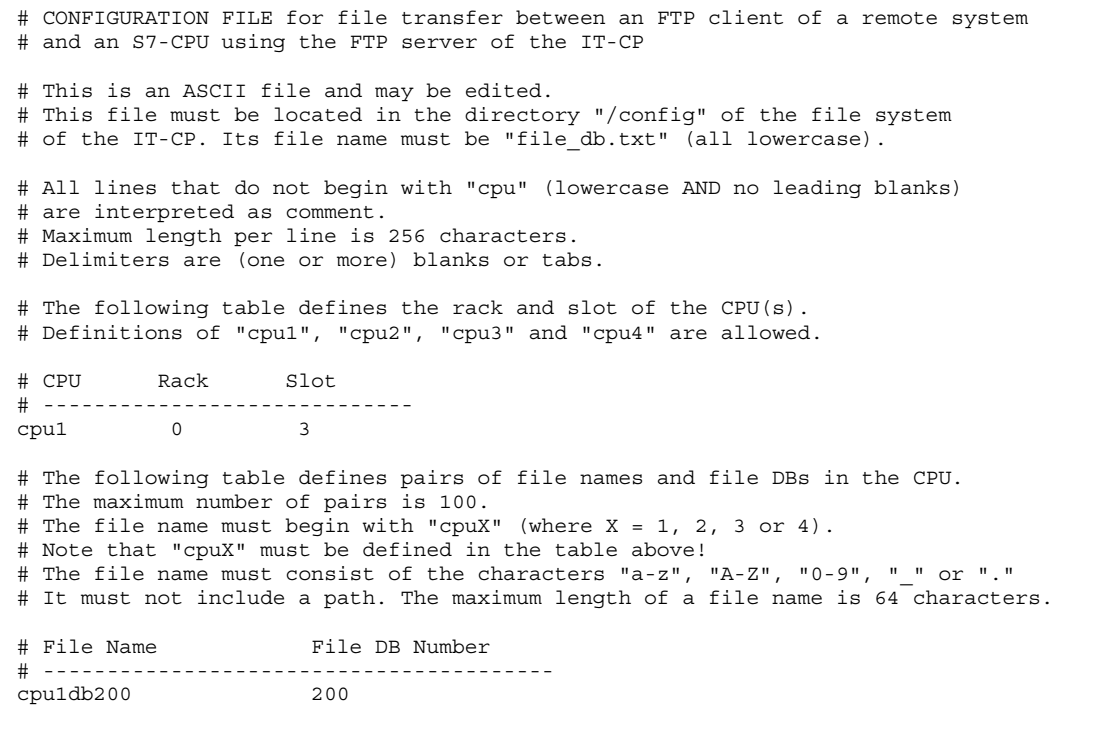

#### **BENUTZER-DATENBAUSTEIN**

Ein Benutzer-DB muss mit einem FTP-File-System-Header, der den Daten voransteht, konfiguriert werden. Im Beispiel ist der DB 200 mit dem FTP-Header und 200 Bytes Daten konfiguriert. Die Anfangswerte für den Header sind in einer separaten Auflistung ebenfalls enthalten.

- SCHRITT 1 : Kopieren Sie den FTP-Header UDT in Ihr Projekt. Der FTP-Header UDT befindet sich in der 'SIMATIC\_NET\_CP'-Bibliothek im Ordner 'S7-400': UDT 1 "FILE\_DB\_HEADER".
- SCHRITT 2 : Legen Sie einen Benutzer-DB an. Der Datenbaustein DB 200 wird in diesem Beispiel als gemeinsamer Datenbaustein angelegt und es werden folgende Deklarationen eingegeben:

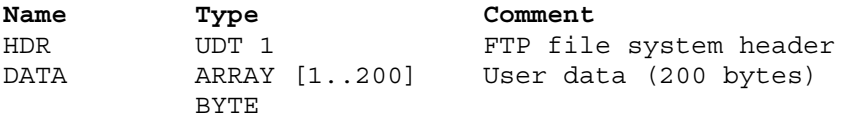

• SCHRITT 3: Initialisieren Sie den FTP-Header Wechseln Sie von der Deklarationen-Ansicht des Benutzer-DB in die Daten-Ansicht und weisen Sie den referenzierten Parametern folgende Werte zu:

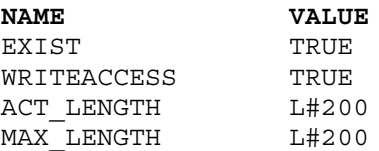

Wenn der Benutzer-DB generiert und initialisiert ist laden Sie ihn auf die CPU herunter.

## **DATEN SENDEN**

Nachdem jetzt die Konfigurationsdatei '/config/file\_db.txt' für den CP IT modifiziert und ein Benutzer-DB für die S7-400-CPU generiert und heruntergeladen ist, ist ein Datenaustausch möglich. In STEP7 wird eine Variablen-Tabelle (VAT) mit den ersten 20 Bytes der Datenreihe im DB 200 erzeugt (siehe unten).

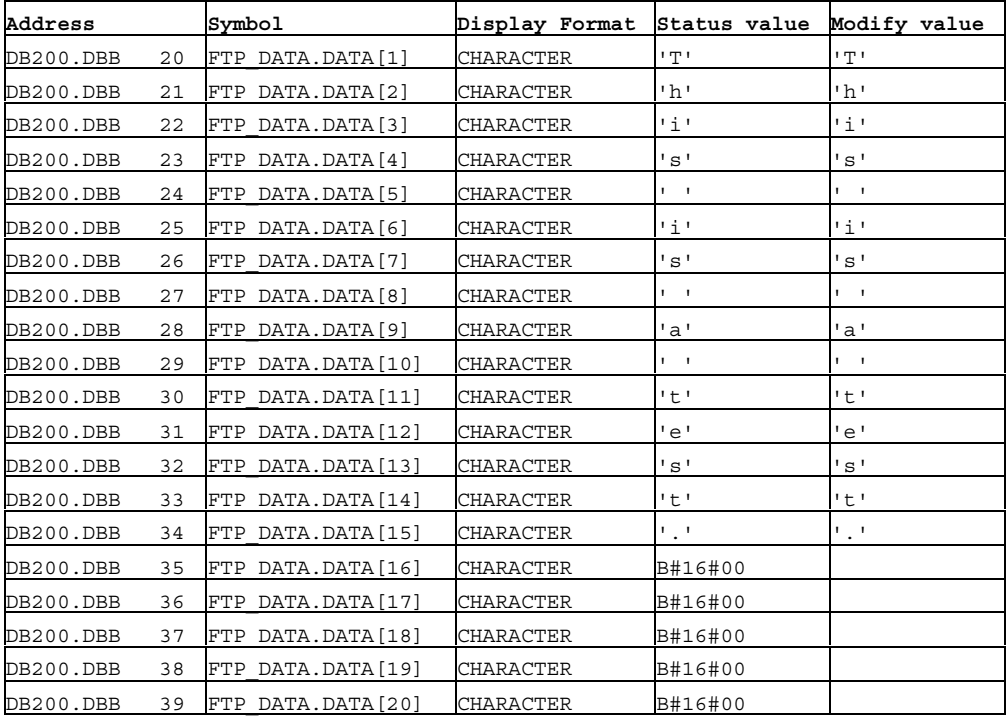

Die ASCII-Werte in der Spalte **Modify value** wurden zum Datenbaustein übertragen. Eine FTP-Verbindung zum CP IT wurde auf dem PC geöffnet (siehe unten) und die Datei zum Quellordner auf dem lokalen Laufwerk des PC (C:\) übertragen. Nach Beendigung dieses Vorgangs wurde die FTP-Sitzung geschlossen und die Datei mit dem DOS-Befehls 'type' angezeigt.

C:\>ftp 161.218.120.55 Connected to 161.218.120.55. 220 CP 443-1 IT FTP-Server V1.03 ready for new user User (161.218.120.55:(none)): example 331 User name okay, need password. Password: 230 User logged in, proceed. ftp> cd /cpu1 250 Requested file action okay, completed. ftp> dir 200 Command okay. 150 File status okay; about to open data connection. -rw-rw-rw- 1 root root 200 JAN 01 00:00 cpu1db200 FileDB 200 226 Transfer ok. Closing data connection. ftp: 75 bytes received in 0.12Seconds 0.62Kbytes/sec. ftp> get cpu1db200 200 Command okay. 150 File status okay; about to open data connection. 226 Transfer ok. Closing data connection. ftp: 200 bytes received in 0.03Seconds 6.67Kbytes/sec. ftp> quit 221 Closing control connection; Thank you for using our FTP server. C:\>type cpu1db200 This is a test.

## **FTP-Client mit Windows 2000**

In diesem Beispiel wird mit einem PC (Windows 2000, Service Pack 2) eine Datei vom CP 443-1 IT übertragen.

## **ÜBERBLICK**

In diesem Abschnitt wird eine Batchdatei vorgestellt, mit der mit dem Windows-2000-Task-Scheduler per FTP automatisch Dateien vom CP 443-1 IT-Modul übertragen werden können. Die Batchdatei erzeugt eine Textdatei mit den FTP-Befehlen und einem Bericht (log) des Datei-Transfers. Auf FTP und den Windows 'start'-Befehl wird kurz eingegangen. Dieser Abschnitt schließt mit einer Schritt-für-Schritt-Anleitung, wie man diese Batchdatei zur automatischen Ausführung auf einer Windows 2000 Plattform programmiert.

#### **BATCH-PROGRAMMIERUNG**

Die folgende Auflistung ist eine Batchdatei, die auf dem PC ausgeführt wurde, um eine CPU-Datei vom IT-Modul zu übertragen. Sie heißt 'auto\_ftp.bat' und ist im Ordner 'c:\files\SRPT' gespeichert. Die Batchdatei ist in vier Abschnitte aufgeteilt, von denen jeder genau beschrieben ist.

```
::============================================================
:: FTP File Transfer from IT Server to local PC
::============================================================
:: This batch file obtains a file from a Siemens CP 443-1 IT
:: module using FTP. The PC from which this is launched is
:: the client and the IT-Module is the server. The IT mod-
:: ule is a 6GK7 443-1GX11-0XE0 (HW v1, FW v1.1.0) and the
:: PC is Windows2000 SP2. For details on the "START" and
:: "FTP" commands, refer to the online help in Windows2000.
::============================================================
::------------------------------------------------------------
:: STEP 1 : Create a text file containing the FTP commands.
::------------------------------------------------------------
echo steve> ftpscript.dat
echo password>> ftpscript.dat
echo cd /cpu1 \rightarrow ftpscript.dat
:: Remove "::" on next next line if file is binary
:: echo binary \longrightarrow space of the set of the set of the set of the set of the set of the set of the set of the set of the set of the set of the set of the set of the set of the set of the set of the set of the set of the se
echo lcd c:\files\SRPT >>> ftpscript.dat
echo get cpu1db200 >> ftpscript.dat
echo quit \longrightarrow ftpscript.dat
::------------------------------------------------------------
:: STEP 2 : Prepare transfer log file header.
::------------------------------------------------------------
echo %date% %time% Transferring file > transfer.log
::------------------------------------------------------------
:: STEP 3 : Create a command shell to execute the FTP file
:: retrieval. Wait for FTP to finish before
:: closing shell.
::------------------------------------------------------------
START /WAIT FTP -v -s:ftpscript.dat 161.218.120.55
::------------------------------------------------------------
:: STEP 4 : Close transfer log file and delete text file
:: containing the FTP commands (optional).
::------------------------------------------------------------
echo %date% %time% Transfer complete >> transfer.log
:: DEL ftpscript.dat
:END
```

```
::------------------------------------------------------------
:: STEP 1 : Create a text file containing the FTP commands.
::------------------------------------------------------------
echo steve> ftpscript.dat
echo password>> ftpscript.dat
echo cd /cpu1 >> ftpscript.dat
:: Remove "::" on next next line if file is binary
:: echo binary \longrightarrow secho binary
echo lcd c:\files\SRPT >> ftpscript.dat
echo get cpu1db200 >> ftpscript.dat
echo quit \longrightarrow ftpscript.dat
```
• SCHRITT 1: Erzeugen Sie eine Textdatei mit den FTP-Befehlen.

Der Befehl 'echo' wird zur Erzeugung einer FTP-Script-Datei verwendet (ftpscript.dat), da der Text in diese Datei umgeleitet wird.

echo steve> ftpscript.dat

Mit diesem Befehl wird die Datei 'ftpscript.dat' mit dem einfachen Umleitungssymbol '>' erzeugt und die ASCII-Zeichen 'steve' für das Account auf dem IT-Modul in diesem Beispiel werden hinzugefügt.

echo password>> ftpscript.dat

Mit diesem Befehl wird die Datei 'ftpscript.dat' mit den doppelten Umleitungssymbol '>>' angehängt und die ASCII-Zeichen 'password' werden in einer neuen Zeile unter den schon vorhandenen Zeichen 'steve' eingefügt. Dies ist das Passwort für das Account von Benutzer 'steve'.

Die folgenden 'echo'-Befehle in diesem Schritt hängen sich ebenfalls an die Script-Datei. Die fertiggestellte Datei ist im Folgenden aufgelistet und die Befehle werden im Folgenden erklärt.

```
::------------------------------------------------------------
:: STEP 2 : Prepare transfer log file header.
::------------------------------------------------------------
echo %date% %time% Transferring file > transfer.log
```
• SCHRITT 2: Bereiten Sie den Header des Übertragungs-Logs vor.

Mit dem 'echo'-Befehl erzeugen Sie eine Übertragungs-Log-Datei und versehen Sie es mit Datum und Uhrzeit bevor der FTP-Datei-Transfer durchgeführt wird.

```
::------------------------------------------------------------
:: STEP 3 : Create a command shell to execute the FTP file
:: retrieval. Wait for FTP to finish before
:: closing shell.
::------------------------------------------------------------
START /WAIT FTP -v -s:ftpscript.dat 161.218.120.55
```
• SCHRITT 3: Erzeugen Sie eine Befehls-Shell und führen Sie die FTP-Dateiübertragung durch.

Der Windows-'start'-Befehl wird zum Aufrufen eines neuen Schrittes im Befehlseingabe-Fenster ausgeführt. Es wird bedingt erzeugt und muss auf die Ausführung des folgenden FTP-Befehls warten ('/wait') bevor das erzeugte Befehlseingabe-Fenster geschlossen wird. Der FTP-Teil dieser Befehlszeile lautet:

FTP –v –s:ftpscript.dat 161.218.120.55

Die Bedingungen des FTP-Befehls enthalten das Sperren von verbosen Server-Antworten (-v) und das Benutzen einer Textdatei mit FTP-Befehlen (-s:ftpscript.dat). Der FTP-Server wird durch eine IP-Adresse angegeben (161.218.120.55) und muss sich im selben Subnetz wie der PC befinden.

```
::------------------------------------------------------------
:: STEP 4 : Close transfer log file and delete text file
:: containing the FTP commands (optional).
::------------------------------------------------------------
echo %date% %time% Transfer complete >> transfer.log
:: DEL ftpscript.dat
:END
```
• SCHRITT 4 : Schließen Sie die Log-Datei und löschen Sie die Textdatei mit den FTP-Befehlen.

Die Log-Datei trägt Datums- und Zeitstempel und enthält die Bestätigung der Durchführung. Der Benutzer kann die Textdatei der FTP-Befehle löschen (ftpscript.dat). Die letzte Zeile in der Datei ist eine Endmarke (:END).

## **FTP BEFEHLSDATEI**

Die Auflistung unten ist aus der FTP Text-Befehlsdatei, die oben in Schritt 1 erzeugt wurde.

steve password cd /cpu1 lcd c:\files\SRPT get cpu1db200 quit

Die Zeilen dieser Datei sind wie folgt erklärt:

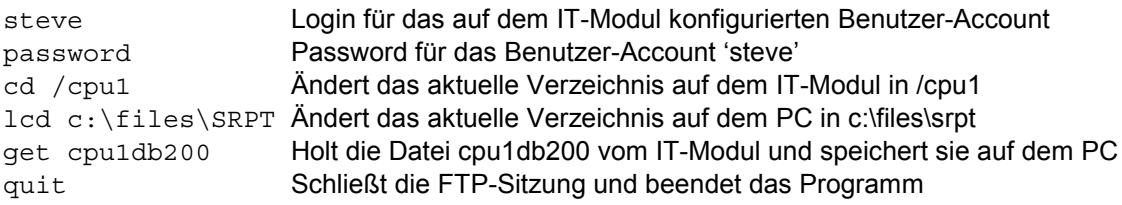

## **TRANSFER LOG**

Unten sehen Sie eine Auflistung einer Transfer-Log-Datei (transfer.log), die in Schritt 2 und 4 von der FTP-Batchdatei erzeugt wurde (auto\_ftp.bat). Vor und nach der Datenübertragung wird die Zeit festgehalten, sodass die Transaktion nachvollzogen werden kann.

```
Thu 03/21/2002 15:35:01.92 Transferring file
Thu 03/21/2002 15:35:03.36 Transfer complete
```
#### **WINDOWS 2000 'START'-BEFEHL**

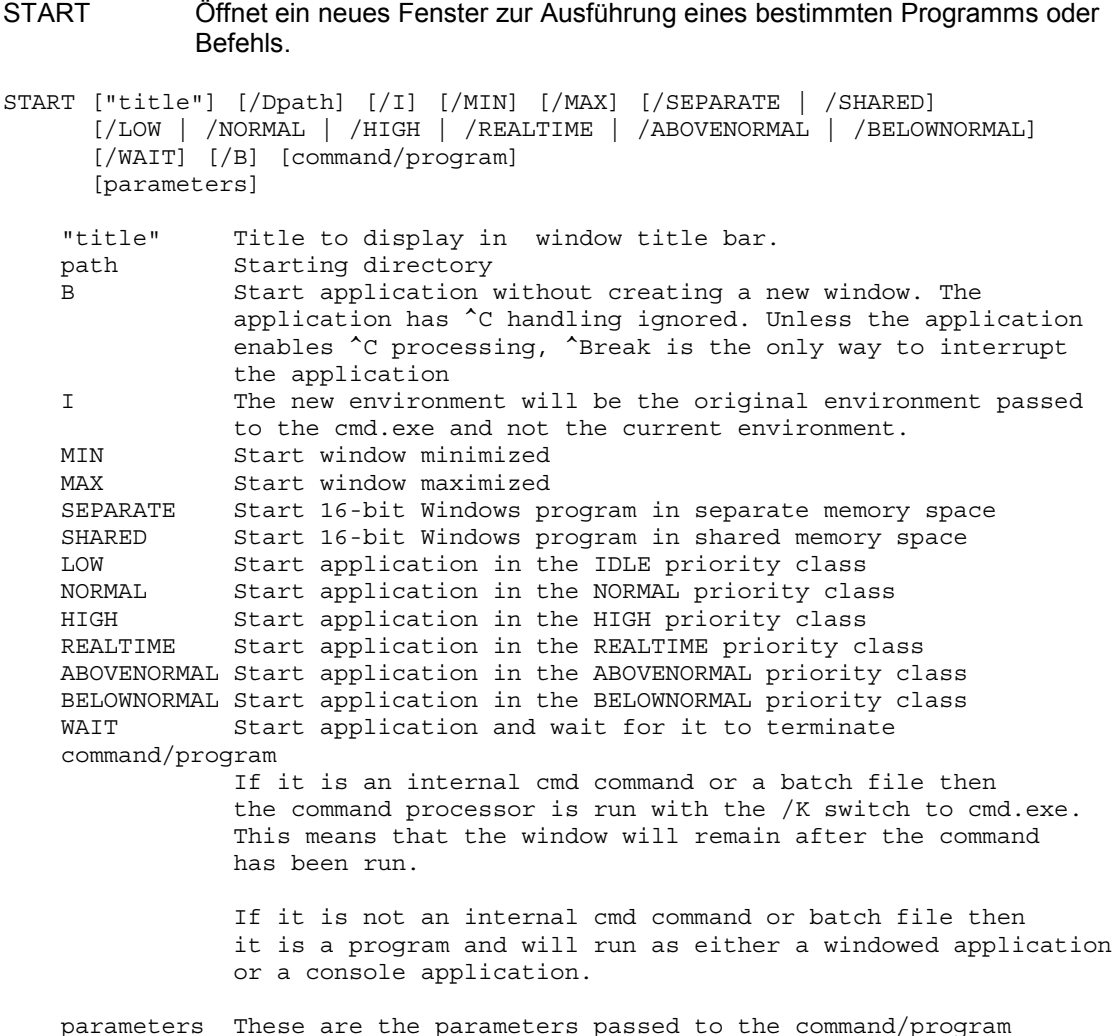

Werden Befehl-Erweiterungen unterstützt, ändert sich das Aufrufen der externen Befehle durch die Befehlszeile oder die START-Befehle wie folgt:

Nichtausführbare Dateien können über ihre Dateiendung aufgerufen werden, indem man den Namen der Datei als Befehl eingibt (z.B. WORD.DOC ruft die Anwendung auf, die mit der Dateiendung .DOC assoziiert ist). Wie Sie diese Endungen mit einem Befehl-Script heraus erzeugen, erfahren Sie in den Befehlen von ASSOC und FTYPE.

Beim Ausführen einer 32-bit GUI-Anwendung wartet CMD.EXE nicht darauf, dass die Anwendung beendet ist, ehe es zur Befehlseingabe zurückkehrt. Dieses neue Verhalten tritt NICHT auf, wenn sie aus einem Befehls-Script ausgeführt wird.

Wird eine Befehlszeile ausgeführt, deren erstes Token der String "CMD" ohne Angabe der Endung oder des Pfades ist, dann wird "CMD" durch den Wert der COMSPEC-Variablen ersetzt. Dies verhindert ein Aufrufen von CMD.EXE aus dem aktuellen Verzeichnis.

Wird eine Befehlszeile ausgeführt, deren erstes Token KEINE Erweiterung enthält, dann verwendet CMD.EXE den Wert der PATHEXT-Umgebungsvariable zur Bestimmung der zu suchenden Erweiterungen und die Reihenfolge der Suche. Der voreingestellte Wert der PATHEXT Variable lautet:

.COM;.EXE;.BAT;.CMD

Die Syntax ist dabei die gleiche wie bei der PATH-Variablen; Strichpunkte trennen die einzelnen Elemente.

Ist bei der Suche nach einer ausführbaren Datei keine Entsprechung für eine Erweiterung zu finden, dann wird nach einem entsprechenden Verzeichnisnamen gesucht. Ist das der Fall, so öffnet der START-Befehl den Explorer auf dem entsprechenden Pfad. Geschieht dies von der Befehlszeile aus, so entspricht es einem CD/D zu diesem Pfad.

### **WINDOWS 2000-BEFEHL 'FTP'**

Der Befehl 'FTP' überträgt Dateien von und zu einem Computer, auf dem ein FTP-Server-Service läuft (manchmal Dämon genannt). FTP kann interaktiv verwendet werden. Klicken Sie in der Liste Verwandte Themen auf FTP-Befehle um eine Beschreibung der verfügbaren FTP-Unterbefehle zu erhalten. Dieser Befehl ist nur dann verfügbar, wenn das TCP/IP-Protokoll installiert wurde. FTP ist ein Service, der, einmal aufgerufen, eine Sub-Umgebung erzeugt, in dem FTP-Befehle verwendet werden können und von dem aus man durch die Eingabe des Sub-Befehls 'quit' zur Windows-2000-Befehlseingabe gelangt. Läuft die FTP-Sub-Umgebung, so wird dies von der FTP-Befehlseingabeaufforderung angezeigt.

ftp [-v] [-n] [-i] [-d] [-g] [-s:filename] [-a] [-w:windowsize] [computer]

### Parameter

- **-v** Unterdrückt die Anzeige von Remote-Server-Antworten.
- **-n** Unterdrückt den automatischen Login nach dem Verbindungsaufbau.
- **-I** Stellt interaktive Eingabeaufforderung während der Transfers von mehreren Dateien ab.
- **-d** Ermöglicht das Korrigieren von Programmfehlern und zeigt alle zwischen Client und Server übermittelten Befehle an.
- **-g** Setzt das Dateinamen-Globbing außer Kraft, das die Verwendung von Platzhalterzeichen (\* und ?) in lokalen Datei- und Pfadnamen erlaubt (Siehe: 'glob'-Befehl im Online-Befehlsverzeichnis).
- **-s:***filename* Wählt eine Textdatei mit FTP-Befehlen aus; die Befehle werden nach dem Start des FTP automatisch ausgeführt. In diesem Parameter sind keine Leerzeichen erlaubt. Diesen Befehlszeilenschalter können Sie statt des Umleitungssymbols (>) verwenden.
- **-a** Beim Knüpfen einer Datenverbindung ist die Benutzung jeder lokalen Schnittstelle möglich.

**-w:***windowsize* hat Vorrang vor der vorgegebenen Puffergröße von 4096.

*computer* Gibt den Computernamen oder die IP-Adresse des Remote-Computers an, zu dem eine Verbindung aufgebaut werden soll. Der Computer muss, wenn er angegeben wird, der letzte Parameter der Zeile sein.

## **VERFÜGBARE FTP-BEFEHLE IN DER FTP-SHELL**

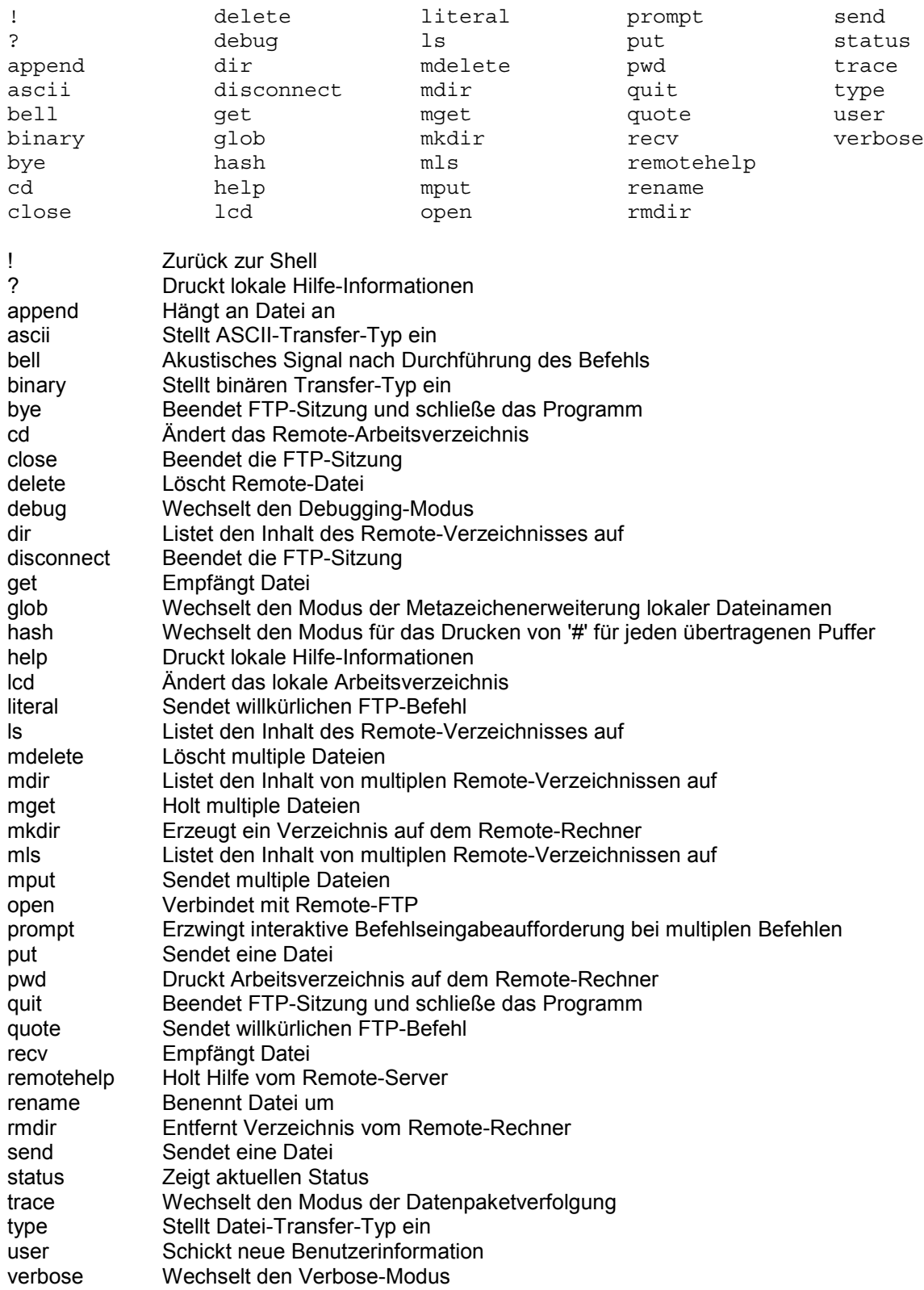

### **WINDOWS 2000 TASK SCHEDULER**

Für die automatisierte Übertragung der Datei 'cpu1db200' durch die Batchdatei 'auto\_ftp.bat' sollten folgende Schritte in Windows 2000 durchgeführt werden:

1. Öffnen Sie den Windows Explorer und wählen Sie den Ordner:

\My Computer\Control Panel\Scheduled Tasks

2. Öffnen Sie das Icon "Add Scheduled Task".

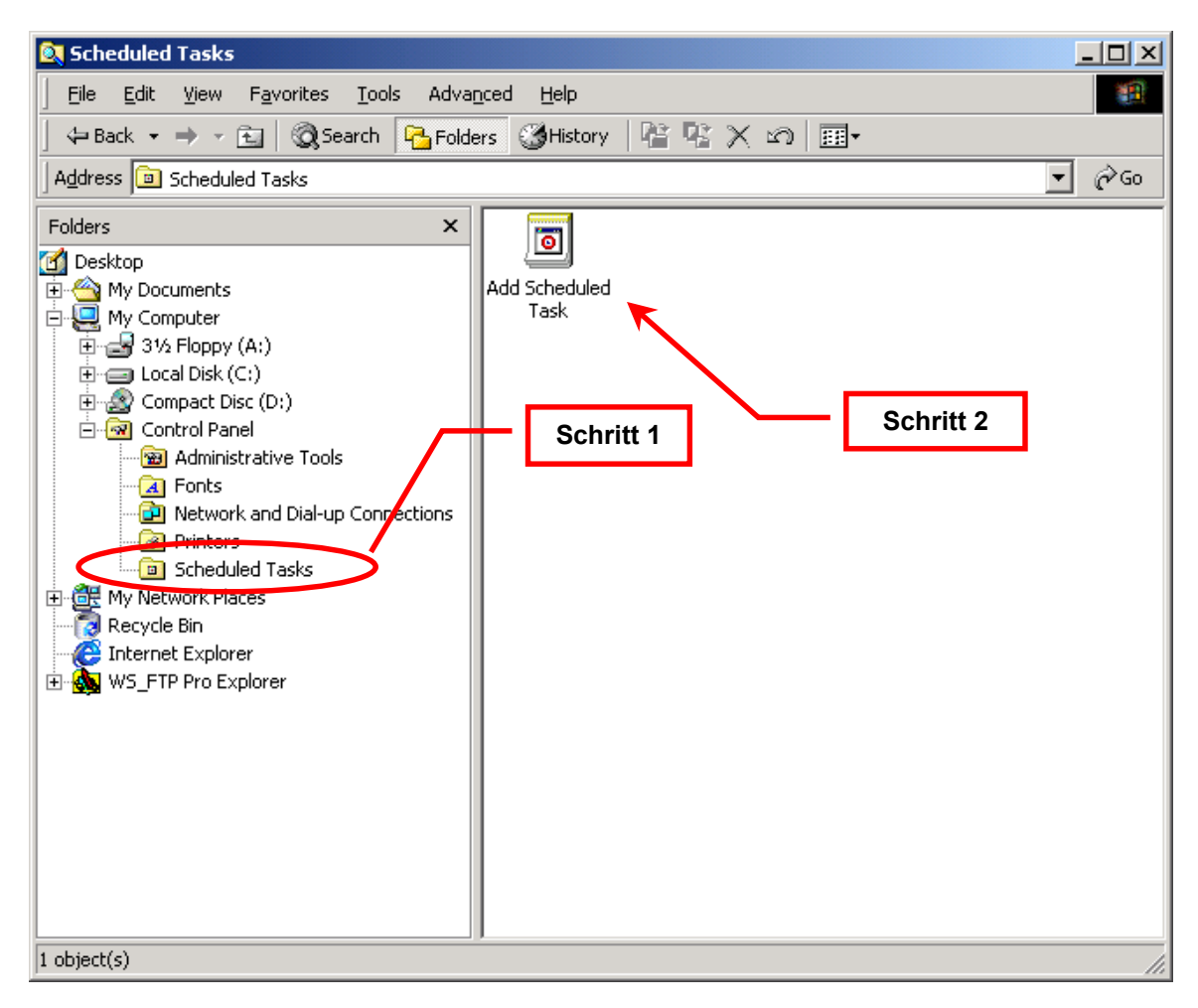

3. Jetzt erscheint der Scheduled Task-Assistent. Klicken Sie auf das "Next"-Feld um fortzufahren.

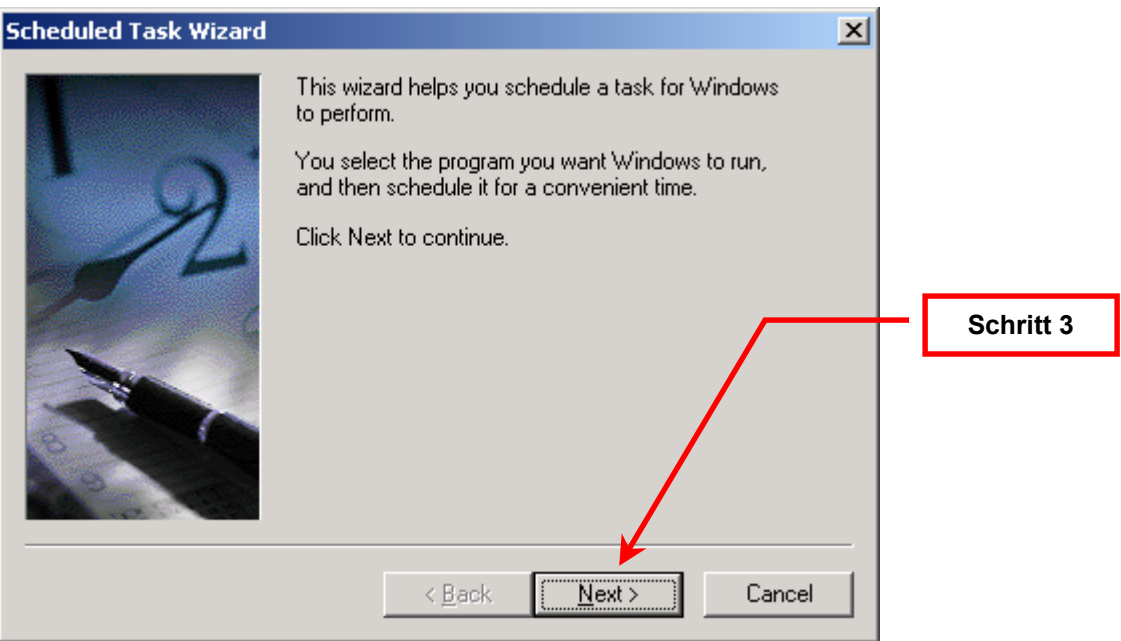

4. Das Programmauswahlfenster erscheint; klicken Sie auf "Browse".

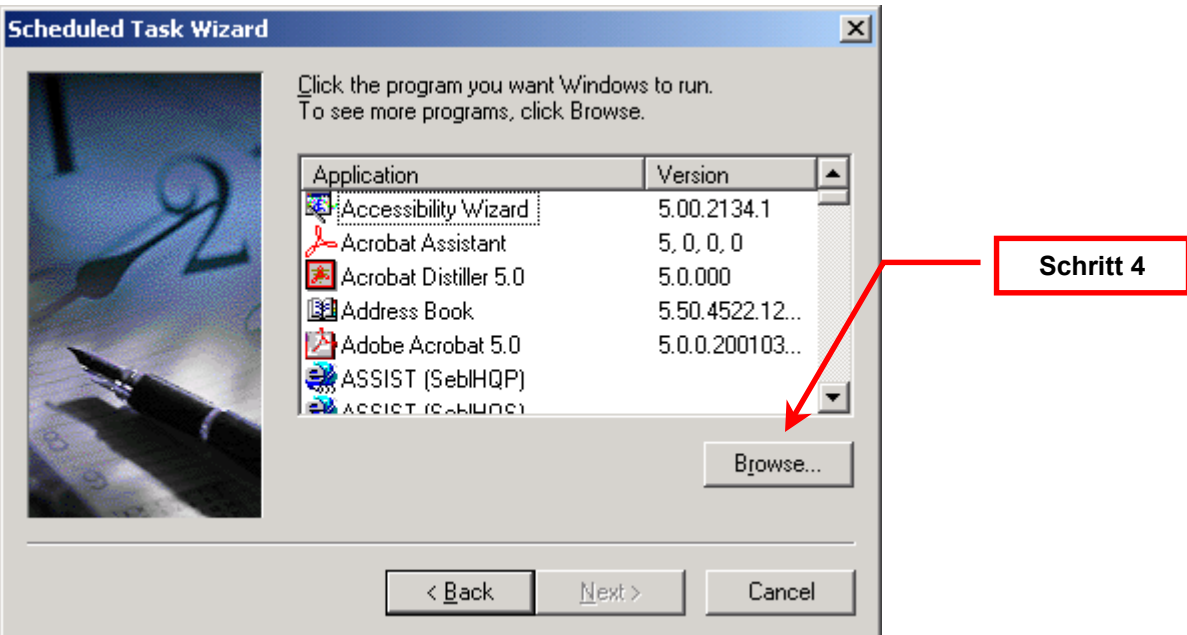

5. Navigieren Sie zum Ordner mit der FTP-Batchdatei im "Look in:"-Fenster. In diesem Beispiel befindet sie sich unter:

c:\files\SRPT

- 6. Markieren Sie die FTP-Batchdatei.
- 7. Klicken Sie auf "Open".

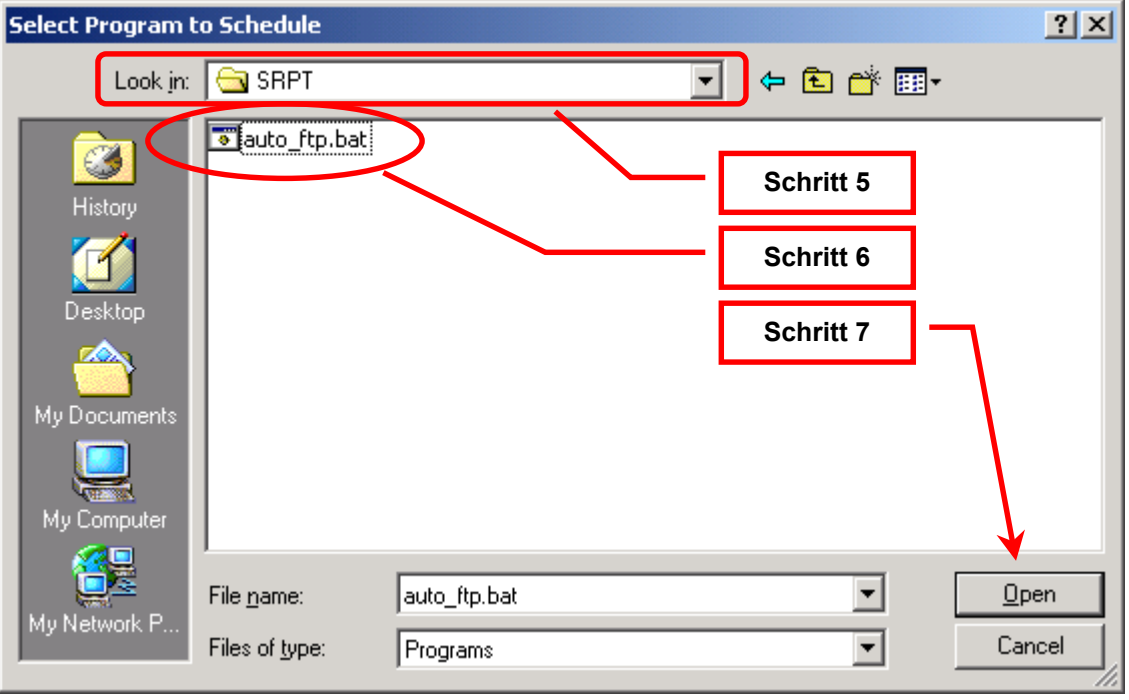

- 8. Geben Sie einen Namen für den zu planenden Task ein.
- 9. Wählen Sie die Durchführungshäufigkeit der Datei 'auto\_ftp.bat'.
- 10. Nach der Eingabe dieser Informationen klicken Sie auf "Next".

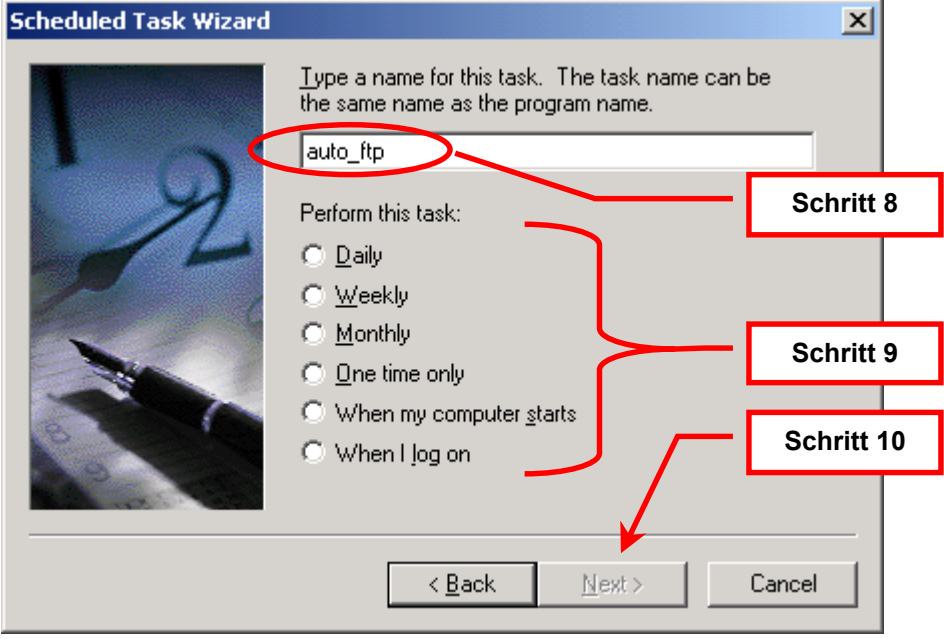

- 11. Wählen Sie Startdatum und -zeit aus.
- 12. Klicken Sie auf "Next".

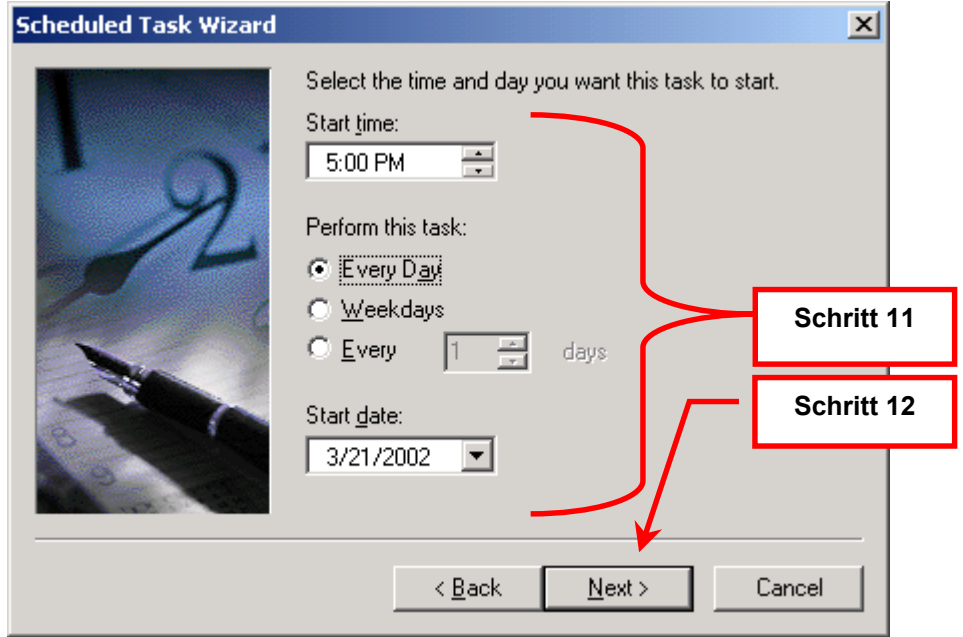

13. Geben Sie für den zu planenden Task den Windows-2000-Accountnamen und das Passwort ein, unter dem er ausgeführt werden soll.

14. Klicken Sie auf "Next".

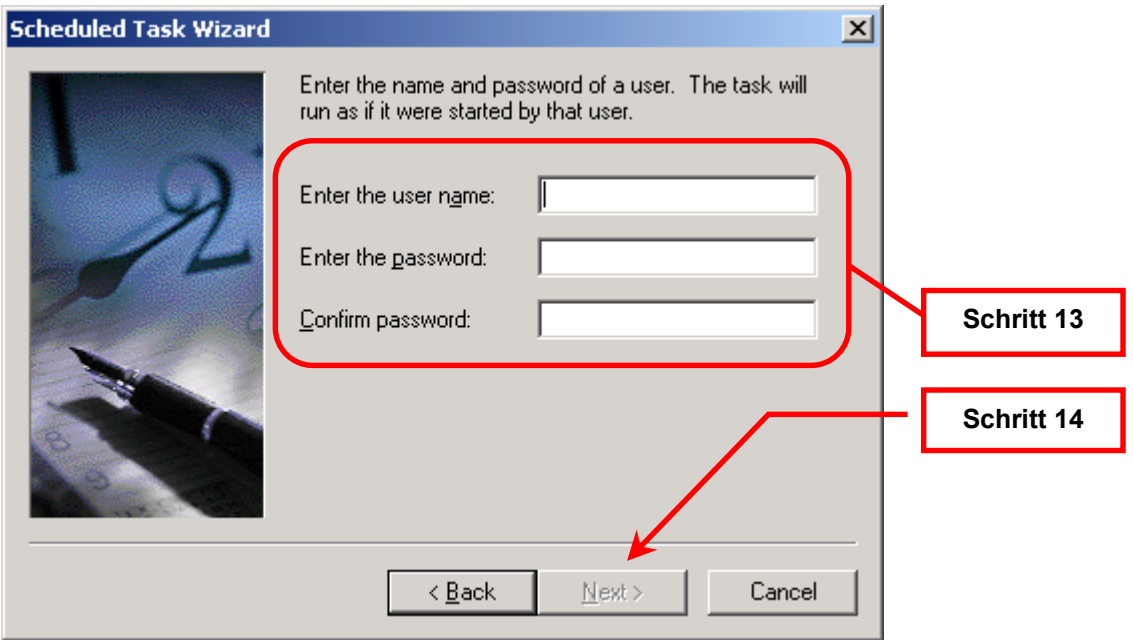

15. Klicken Sie auf "Finish" um die Konfiguration abzuschließen.

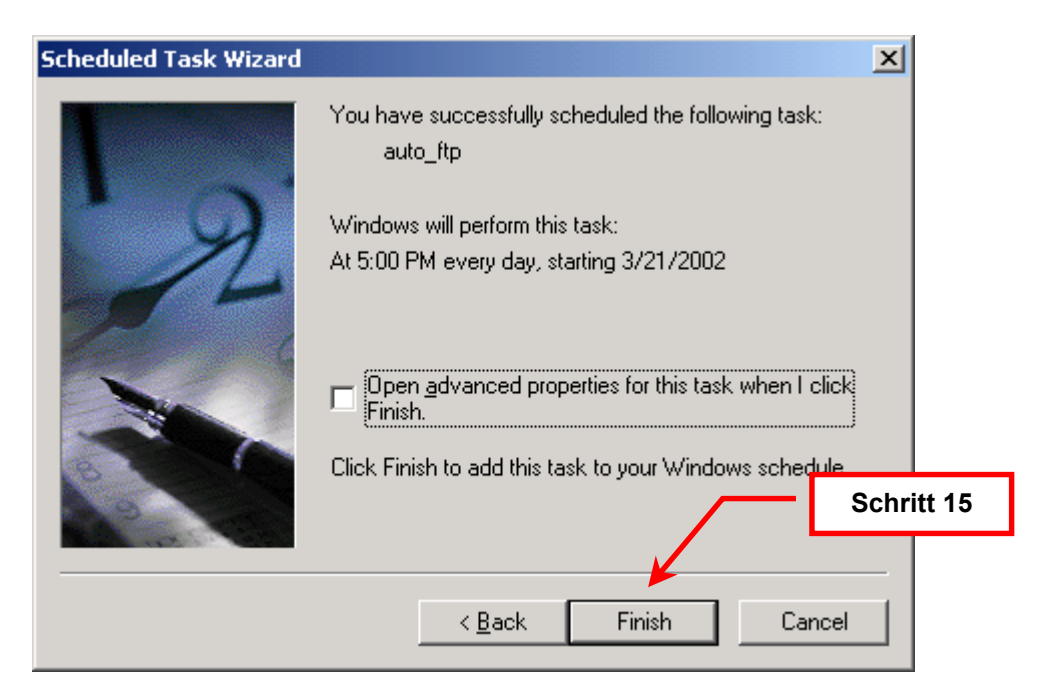

Nach der Konfiguration erscheint das Symbol 'auto\_ftp' im Ordner 'Scheduled Tasks'.

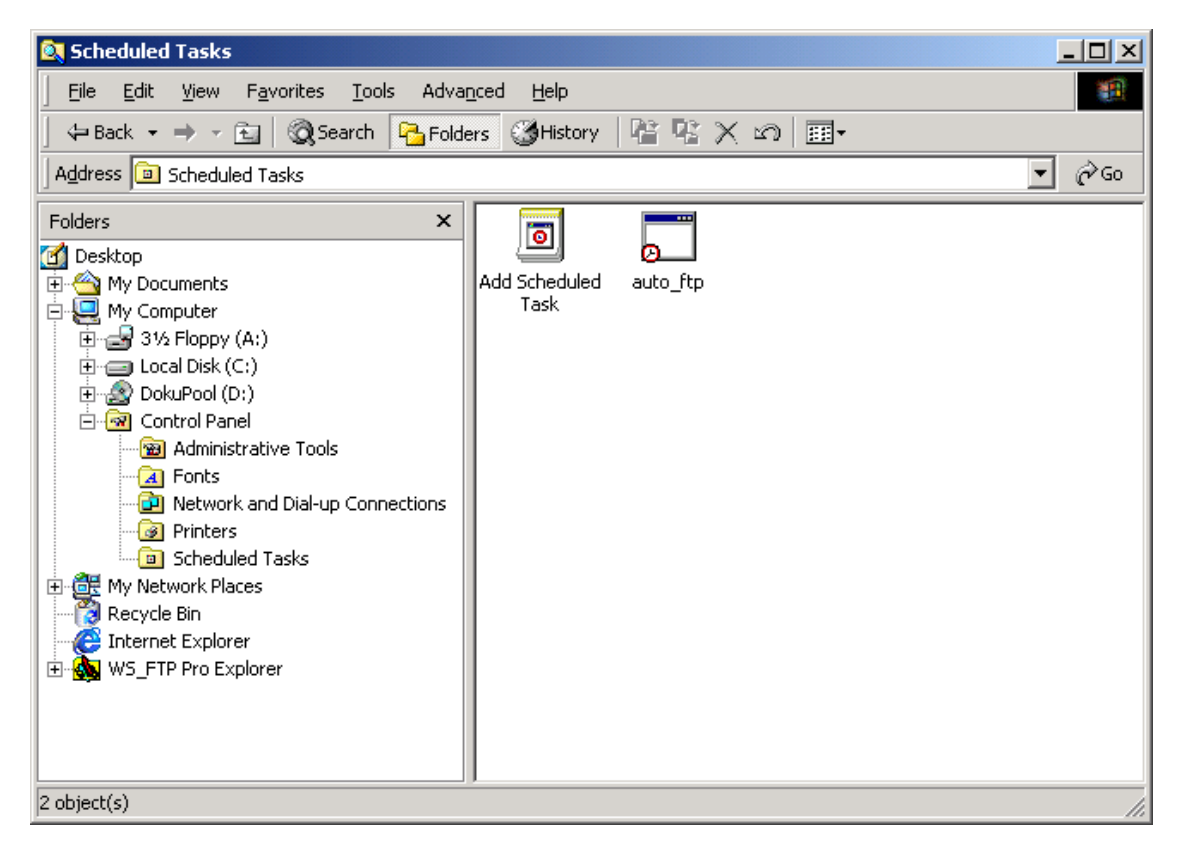

# **FTP-Client mit UNIX**

In diesem Beispiel wird ein PC mit Red Hat Linux 7 zum Abrufen einer Datei vom CP 443-1 IT verwendet.

## **ÜBERBLICK**

In diesem Abschnitt wird eine Shelldatei vorgestellt, die mit dem UNIX Cron Dämon ausgeführt werden kann und eine Datei automatisch per FTP ans CP 443-1 IT-Modul überträgt. Die Shelldatei leitet eine Textdatei mit FTP-Befehlen als Eingabe an eine FTP-Befehlszeile um. Dieser Abschnitt schließt mit einer Schritt-für-Schritt Erklärung darüber ab, wie man diese Shelldatei für die automatische Ausführung auf einer UNIX-Plattform zeitlich plant.

Einen Überblick über verwendete Dateien und Dienste finden Sie unten. Jeder Punkt wird in den folgenden Abschnitten im Einzelnen besprochen. Da FTP bereits in den vorhergehenden Abschnitten vorgestellt wurde, wird auf Einzelheiten dieses Dienstprogramms nicht weiter eingegangen, da es sich unter UNIX im Großen und Ganzen gleich verhält.

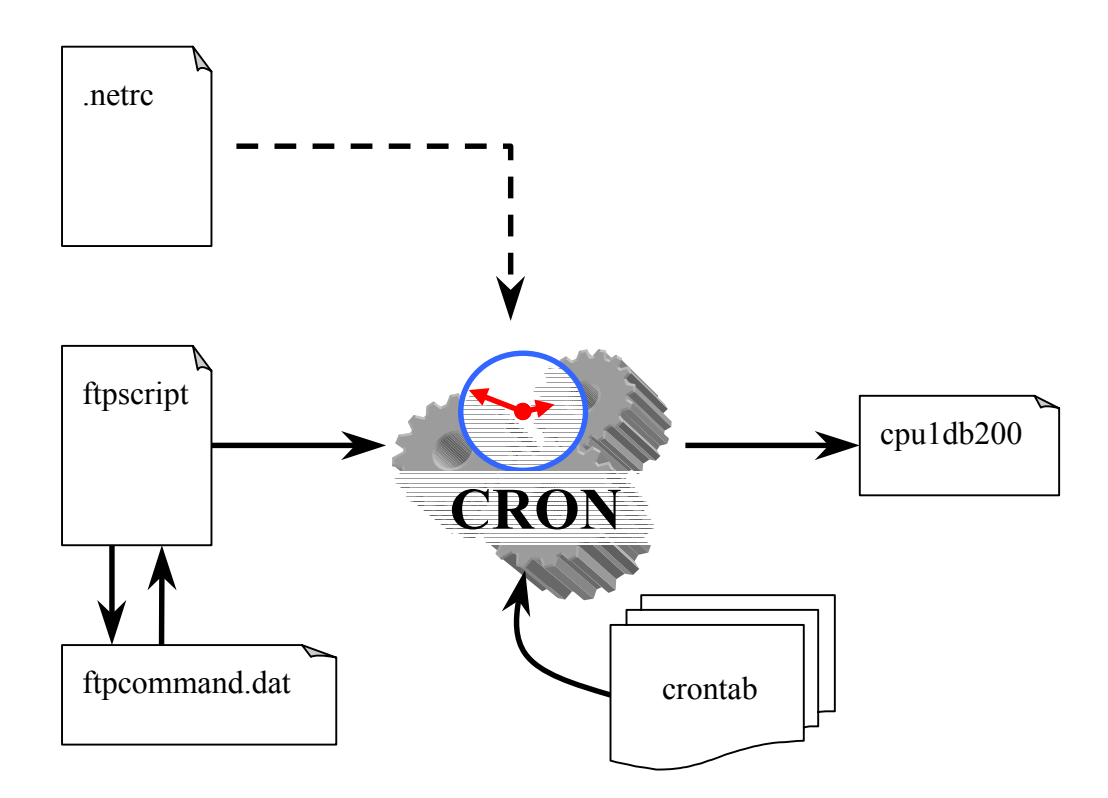

### **BENUTZER-KONFIGURATION FÜR FTP**

Die Datei .netrc enthält Konfigurations- und Autologin-Informationen für FTP. Es befindet sich im Benutzer-Verzeichnis. Weitere Informationen zu dieser Datei finden Sie in der Online-Dokumentation (man netrc).

Die in diesem Beispiel verwendete .netrc-Datei wird unten gezeigt und jeder Bestandteil wird erklärt.

default login steve password example

default Ein Platzhaltername, der eine FTP-Verbindung mit jedem Rechner zulässt. login Auf dieses Schlüsselwort folgt der Benutzername für das Account auf dem IT-Modul.

password Auf dieses Schlüsselwort folgt das Passwort für das zuvor eingegebene Account.

Die Zugriffsrechte für diese Datei müssen auf hexadezimale 600 eingestellt werden, wie in der Auflistung unten (erzeugt vom Befehl 'ls –al').

-rw------- 1 steken steken 39 Apr 1 10:42 .netrc

#### **SHELL-PROGRAMMIERUNG**

Auf dem verwendeten System gibt es viele Shells, aus denen man auswählen kann, wie etwa sh, csh, ksh, und bash. In diesem Beispiel wurde die Bash-Shell ausgewählt (Bourne-Again Shell). Die FTP-Script-Datei wird im Folgenden gezeigt und analysiert.

```
# =============================================================
# FTP File Transfer from IT Server to local PC
# =============================================================
# This shell script obtains a file from a Siemens CP 443-1 IT
# module using FTP. The PC from which it is launched is the
# client and the IT-Module is the server. The IT-Module is a
# 6GK7 443-1GX11-0XE0 (HW v1, FW v1.1.0) and the PC is Red
# Hat Linux 7. For details on the commands used in this
# script, consult the online docomentation (man).
# =============================================================
#
# STEP 1: Create an ftp command file
#
echo cd /cpu1 > ftpcommand.dat
echo binary \longrightarrow ftpcommand.dat
echo get cpu1db200 >> ftpcommand.dat
echo bye \longrightarrow ftpcommand.dat
#
# STEP 2: Retrieve the file
#
ftp 161.218.120.55 < ftpcommand.dat
```
Der obere Teil des Scripts enthält eine kurze Einführung in die Systeme, auf die während dieses Vorgangs zugegriffen wird. Sie ist in zwei Abschnitte geteilt: Erzeugen einer FTP-Befehle-Datei und Übertragen von Daten vom IT-Modul.

```
#
# STEP 1: Create an ftp command file
#
echo cd /cpu1 > ftpcommand.dat
echo binary \longrightarrow ftpcommand.dat
echo get cpu1db200 >> ftpcommand.dat
echo bye \longrightarrow ftpcommand.dat
```
• SCHRITT 1: Erzeugen einer FTP-Befehls-Datei

Der 'echo'-Befehl wird zum Erzeugen (>) und Anhängen (>>) einer Datei mit dem Namen 'ftpcommand.dat' verwendet. Folgende FTP-Befehle werden nacheinander ausgegeben:

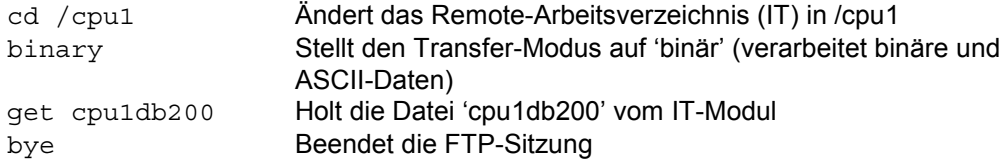

```
#
# STEP 2: Retrieve the file
#
ftp 161.218.120.55 < ftpcommand.dat
```
SCHRITT 2: Rufe die Datei ab

Der FTP-Befehl wird ausgeführt, um die Datei vom IT-Modul liegt zu übertragen. Die IP-Adresse des IT-Moduls wird verwendet, um den Remote-Host zu spezifizieren, während die Datei 'ftpcommand.dat' als Eingabe in die FTP-Befehlszeile geleitet wird. Die Datei .netrc wird für Remote-Host FTP-Verbindungen dynamisch referenziert (für Passwörter und Login-Benutzernamen).

Die Zugriffsrechte der FTP-Script-Datei müssen korrekt eingestellt sein, damit sie ausgeführt werden kann. Die Zugriffsrechte der Dateien, die in diesem Prozess verwendet werden, sind unten zu sehen (aufrufbar mit dem Befehl 'ls -al').

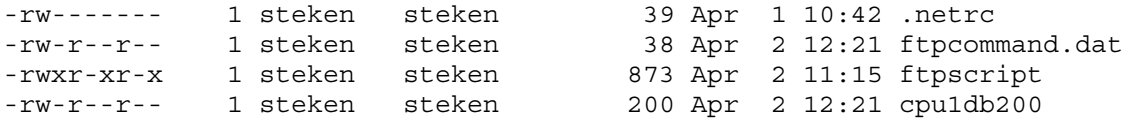

Die FTP-Script-Datei enthält 'Lese'- und 'Schreib'-Zugriffsrechte für Benutzer, Gruppen und andere, damit jeder das Script ausführen kann.

## **FTP-BEFEHLE-DATEI**

Unten sehen Sie die Datei 'ftpcommand.dat', die von der Script-Datei 'ftpscript' erzeugt wird.

cd /cpu1 binary get cpu1db200 bye

Jeder FTP-Befehl ist unten erklärt.

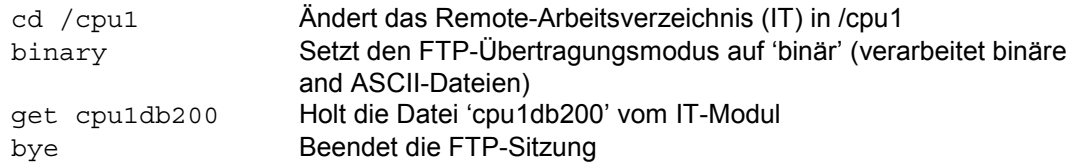

Weitere Informationen über FTP-Befehle finden Sie in der Online-Hilfe in Linux (man ftp).

### **UNIX CRON DÄMON**

Der Unix CRON Dämon führt geplante Befehle aus. Die Befehle werden über das Dienstprogramm 'crontab' eingegeben. Hier wurde der Befehl gegeben, das 'file ftpscript' an jedem Wochentag zwischen 8 und 17 Uhr minütlich auszuführen. Die crontab-Datei ist unten aufgeführt.

```
# use /bin/bash to run commands
SHELL=/bin/bash
# run (every minute) (8 am to 5 pm) (every day of month) (every month) (M-F)
* 8-17 * * mon-fri ./ftpscript
```
Die erste Befehlszeile spezifiziert die Shell-Umgebung. In diesem Beispiel wurde Bash (Bourne-Again Shell) ausgewählt. Die nächste Befehlszeile legt fest, welcher Task ausgeführt werden soll und wann:

\* 8-17 \* \* mon-fri ./ftpscript

Diese Zeile enthält 6 Spalten, die unten erklärt werden.

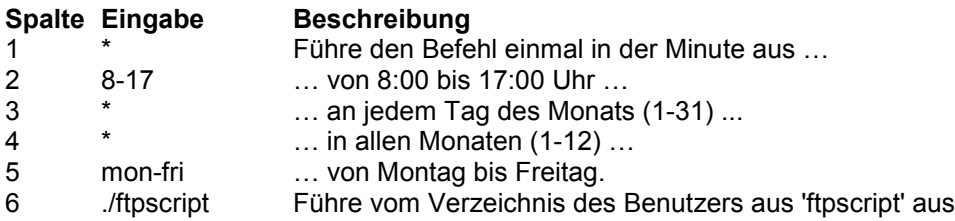

Weitere Informationen zu cron und crontab finden Sie in den folgenden Online-Handbüchern:

man cron man crontab

## **Verweise**

IT Bedienhandbuch SIMATIC NET Industrielle Kommunikation, CP 343-1 IT und CP 443-1, Ausgabe 3

Handbuch SIMATIC NET Industrielle Kommunikation NCM S7 für Industrial Ethernet, Ausgabe 4

SIMATIC NET CP 443-1 IT / Hilfeverweise zu 'Ftp'-Befehlen

Windows 2000 Professional / Hilfeverweise zu 'Start'- und 'Ftp'-Befehlen

Red Hat Linux 7 Online-Dokumentation